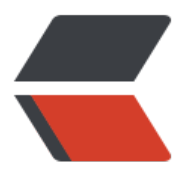

链滴

## Git [学习](https://ld246.com)指南

作者: HuixiaZhang

- 原文链接:https://ld246.com/article/1538814300589
- 来源网站: [链滴](https://ld246.com/member/HuixiaZhang)
- 许可协议:[署名-相同方式共享 4.0 国际 \(CC BY-SA 4.0\)](https://ld246.com/article/1538814300589)

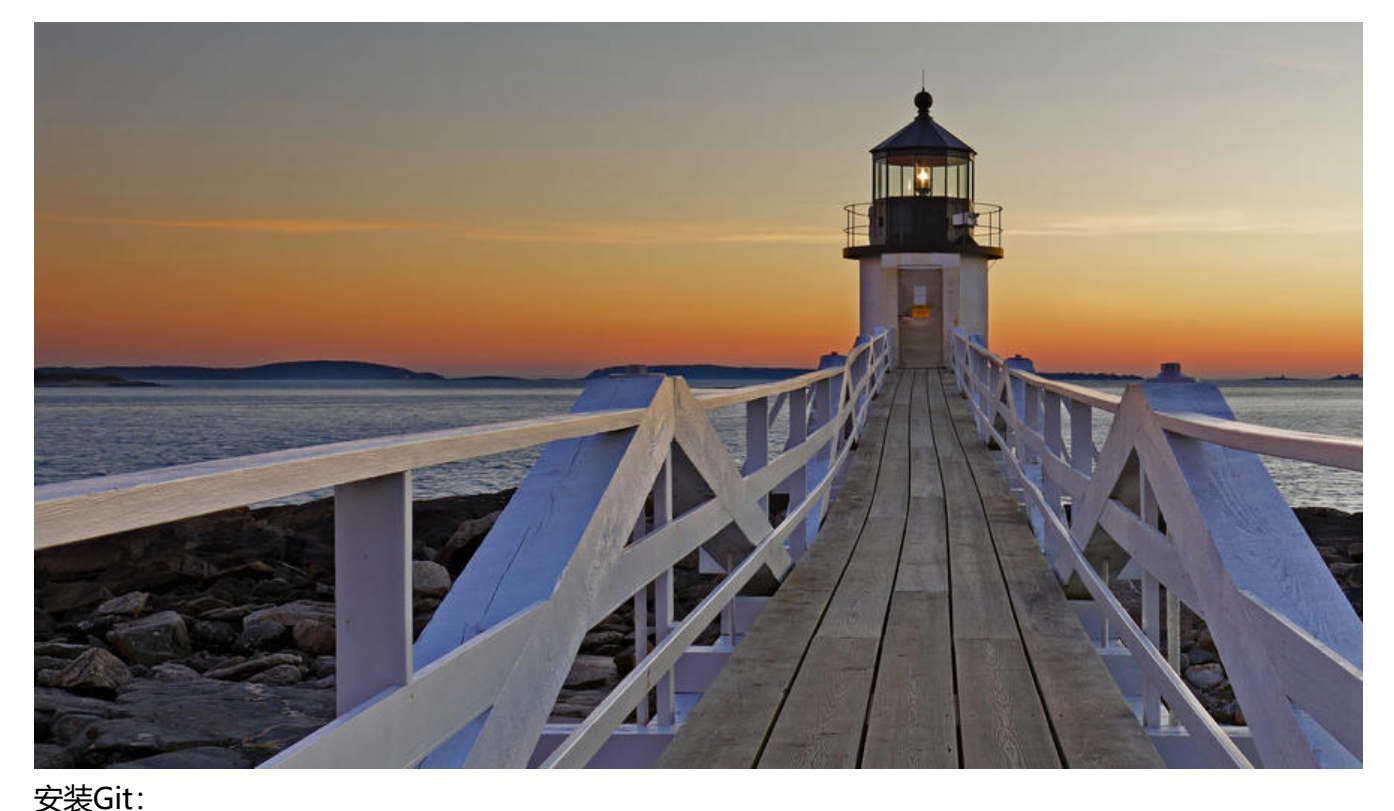

Linux上安装Git: git 查看系统有没有安装git sudo apt-get install git ubuntu安装Git sudo yum install git CentOS安装Git 手动编译安装: 下载源码解压 ./config make sudo make install git config --global user.name "You Name" 设置用户名 git config --global user.email "You Email" 设置邮箱 --global参数表示这台机器上的所有Git仓库都会设用这个配置 git init 初始化仓库 git add filename 添加文件到仓库 git commit -m "提交说明" 提交文件到仓库 git diff filename 查看文件做了那些修改,不指定文件名查看所有

git status 查看仓库状态,跟filename查看指定文件状态,不加查看所有文件状态

git log 查看提交记录, 加--pretty=oneline参数。在一行显示

git reset --hard HEAD^ 回退到上个版本,HEAD^^回退到上上个版本,GEAD~100回退上100 版本,commit id 回退或者恢复指定提交版本,无需全部id号,确定唯一即可 git reflog 记录每一次操作的命令,回退版本时在恢复,可使用此命令查看 commit id git diff HEAD -- filename 对比工作区和版本库里面最新版本的区别 修改文件 执行顺序: git add filename git commit -m "" git add 提交 工作区文件到暂存区 git commit 提交暂存区文件到当前分支 修改文件 git commit -m "" 由于没有执行git add 把工作区文件提交到暂存区 修改不生效 三种情况下的撤销修改: 1、文件只是修改没有 git add 也就没有 git commit -m "" git checkout -- filename 注意 "--"必须,否则是切换分支 2、文件修改后 git add 到暂存区 没有 git commit -m "" 提交到分支 git reset HEAD filename 把暂存区的修改撤销掉,重新放回工作区 git checkout -- filename 丢弃工作区的修改 3、文件修改后 git add 到暂存区 并且 git commit -m "" 提交到分支 git reset --hard HEAD^ 回退上个版本 删除文件 vi filename 新建一个文件 git add filename 提交文件到暂存区 git commit -m "" 提交文件到版本库 rm filename 从本地删除文件 两种情况 从版本库删除文件 从版本库恢复文件 1、git rm filename 从版本库删除文件

2、git checkout -- filename 从版本库恢复文件到本地, git rm filename 和 git checkout -- filen me 执行过git rm 后执行git checkout -- filename 会报错,文件已经从版本库删除,无法再从版 库恢复

## 远程仓库:

git commit -m "" 并且提交到版本库

创建SSH Key: ssh-keygen -t rsa -C "youremail@example.com" 替换邮箱,一路回车 添加远程仓库: git remote add origin git@server-name:path/repo-name.git 关联远程仓库 git remote add origin git@github.com:username/repo-name.git git remote rm origin 删除远程关联仓库 git push -u origin master 第一次推送master分支的所有内容 git push origin master 推送最新修改 克隆远程仓库: git clone git@github.com:username/repo-name.git 克隆远程仓库到本地 git clone https://github.com/username/repo-name.git https协议克隆仓库 查看分支: git branc[he 查看所有分支,当前分标\\*](https://github.com/username/repo-name.git) 创建分支: git checkout -b dev 创建分支并切换, 加上-b相当于: git branch dev 创建分支 git checkout dev 切换分支 合并分支: git merge dev 把当前分支合并到master分支 git branch -d dev 删除分支 合并分支前先切换到master分支: git checkout master 切换分支 git merge dev 合并dev分支到master分支 git branch -d dev 删除dev分支 解决冲突: git checkout -b feature 创建一个新的分支 修改readme.txt 添加一行 Creating a new branch is quick AND simple 在feature 分支提交 git add readme.txt git commit -m "AND simple"

切换到master分支 git checkout master 修改readme.txt 添加一行 Crateing a new branch is quick & simple 在master分支提交

 git add readme.txt git commit -m "& simple"

在master分支合并feature分支 git merge feature 提示冲突,必须手动解决

使用git status查看冲突文件

查看readme.txt 内容 qit用<<<<<<<,=======,>>>>>>>>标记不同分支的内容

修改readme.txt内容 Creating a new branch is quick and simle 在提交 git add readme.txt git commit -m "conflict fixed"

git log --graph --pretty=oneline --abbrev-commit 查看分支合并情况

git log --graph 查看分支合并图

git branch -d feature 删除分支

分支管理策略:

合并分支时,如果可能Git会用Fast forward模式,这种模式下,删除分支后,会丢掉分支信息 如果要强制禁用Fast forward模式,Git就会在merge时生成一个新的commit,这样从分支历史上可 看出分支信息

使用--no-ff的方式merge:

git merge --no-ff -m "merge with no-ff" dev 以禁用fast forward方式提交,因为本次合并需要创 一个新的commit, 所以加上-m参数, 把commit描述写进去

合并后使用git log查看分支历史:

git log --graph --pretty=oneline --ahhrev-commit

分支管理原则:

master分支应该是稳定的,仅用来发布新版本,平时不再上面干活 dev分支,是不稳定的用来干活,到版本发布时,把dev分支合并到master分支上 每个人都有一个自己分支,时不时往dev分支上合并

## Bug分支

场景: 当你接到一个代号101的bug时, 很自然去创建一个分支issue-101来修复, 但是在dev分支上 工作还没进行提交,因为工作还没有完成, bug又要尽快修复, 用到git提供的stash功能, 把当前工 现场"储藏"起来,等恢复现场后继续工作。

git stash "储藏"当前工作现场

确定在那个分支上修改bug

git checkout master 切换到待修复bug分支 git checkout -b issue-101 创建并切换到bug分支 修复后

git add filename 提交工作区文件到暂存区 git commit -m "" 提交暂存区文件到版本库

git merge --no-ff -m "" issue-101(bug分支名)

git branch master 切换到master分支

git checkout dev 切换到dev分支 git stash list 查看"储藏"工作现场 恢复工作现场: git stash apply 恢复后stash内容并不删除 git stash drop 删除stash git stash pop 恢复同时删除stash内容 多次stash恢复: git stash list 查看有哪些stash git stash apply 恢复指定satsh feature分支: 场景:开发新功能,先创建一个feature分支,开发好合并到master分支,最后删除feature分支 git checkout -b feature-vulcan 创建feature分支 git add vulcan.java (开发完成)新创建的文件添加到暂存区 git checkout dev 切换到到dev分支, 准备合并 但是现在因为某些原因,新功能取消,虽然白干了,但是机密资料的分支还是要销毁 git branch feature-vulcan 删除分支, Git提示分支没有合并不能删除, 修改将丢失, 如果要强行 除,需要使用大写-D参数 git branch -D feature-vulcan 强制删除未合并过的分支 多人协作: git remote 查看远程仓库信息 git remote -v 显示仓库详细信息,若是没有推送权限,看不到push地址 git push origin master 推送分支 git push origin branch-name 推送指定分支 抓取分支: 多人协作时,大家都会往master和dev分支上推送各自修改 git clone git@github.com:username/repo-name.git 默认抓取master分支 git checkout -b dev origin/dev 创建远程origin的dev分支到本地 git add filename 添加文件到暂存区 git commit -m "" 提交文件到版本库

git push origin dev 推送到指定分文,要是有最新提父和当刖推送的提父有冲突,则无法推送。 git pull 先抓取远程分支修改,在本地合并,解决冲突,在推送 git branch --set-upstream-to=origin/dev dev 指定本地分支与远程分支origin/dev的分支链接 添加远程仓库并切换分支: 先在git添加SSH Key git clone git@github.com:username/repo-name.git 克隆远程仓库 git checkout -b branch-name 本地创建与远程仓库分支一样的分支 git branch --set-upstream-to=origin/远程分支名 本地分知名 Rebase: git rebase 把分叉的提交历史"整理"成一条直线 创建标签: git branch 查看当前所属分支 git checkout branch-name 切换到需要打标签的分支上 git tag tag-name 给当前分支打标签 git tag 查看所有标签 git tag tag-name commit-id 给已经提交的commit打标签 git show tag-name 查看标签信息 git tag -a tag-name -m "" commit-id 创建带有说明的标签,-a指定标签名,-m指定说明文字 操作标签: git tag -d tag-name 按照标签名删除标签 git push origin tag-name 推送指定标签到远程仓库 git push origin --tags 推送所有标签到远程仓库 从远程仓库删除标签: git tag -d tag-name 删除本地标签 git push origin :refs/tags/tag-name 删除远程仓库tag 使用GitHub: 参与一个开源项目,找到想参与的开源项目,fork一下,在从自己的仓库clone到本地,修改后推送 远程仓库,如果希望开源项目接受自己的修改,就在GitHub上发起一个 pull request给作者。 1、在GitHub上Fork开源项目 2、从自己的仓库clone Fork后的项目 3、在GitHub上发起pull request, 贡献代码到官方仓库 使用码云: 添加ssh key git remote add origin git@gitee.com:username/repo-name.git 关联本地仓库和远程仓库 git push

git pull

若是报错: fatal: remote origin already exists.说明本地仓库已经关联一个叫origin的仓库了 git remote -v 查看远程仓库信息

git remote rm origin 删除已关联的远程仓库

git remote add git@gitee.com:username/repo-name.git

git remote -v 已经正确关联可以愉快的push了

同步本地代码到两个远程仓库:

git remote rm origin 删除已关联的origin仓库

git remote add github git@github.com:username/repo-name.git 先关联GitHub, 远程库名叫g thub

git remote add gitee git@gitee.com:username/repo-name.git 在关联Gitee,远程库名叫gitee

git mote -v 查看远程仓库信息,可以看到两个仓库

同时和多个远程仓库同步:

git push github master 推送到GitHub

git push gitee master 推送到Gitee

同时码云也可以Pull Request

自定义Git:

git config --global color.ui true 让Git显示颜色

忽略特殊文件:

针对需要又不能提交的文件,如配置文件

在Git工作区根目录创建一个 .gitignore文件,把需要忽略的文件名填进去,Git会自动忽略这些文件

或者直接使用GitHub为我们准备的各种配置文件:

https://github.com/github/gitignore

添加好之后把.gitignore 文件提交到Git [在使用git status检验,是否输出:work](https://github.com/github/gitignore)ing directory clean

/xxx/xxx/\* 忽略某个路径下的所有文件

git add -f filename 强制添加文件到Git,文件被添加到.gitignore忽略了,则需要使用此命令,强 添加

配置别名:

git config --global alias.st status 直接用git st就等于git status

git config --global alias.co checkout

git config --global alias.ci commit

git config --global alias.br branch

git config --global alias.unstage 'reset HEAD' git reset HEAD filename

git config --global alias.last 'log -1' 显示最后一次提交内容

git config --global alias.lg "log --color --graph --pretty=format:'%Cred%h%Creset -%C(yellow %d%Creset %s %Cgreen(%cr) %C(bold blue)<%an>%Creset' --abbrev-commit"

配置git的时候加上--global时针对当前用户起作用,不加针对当前仓库起作用 配置文件在: .git/config 别名在[alias] 后面,要删除别名,删除对应行就行了 当前用户配置文件放在用户主目录下的一个隐藏文件.gitconfig中 git鼓励别名

搭建git服务器:

Ubuntu下搭建git服务器:

1、安装Git:

sudo apt-get install git

2、创建git用户

sudo adduser git

3、创建证书登录:

收集所有需要登录的用户公钥, 就是id\_rsa.pub文件, 导入到/home/git/.ssh/authorzed\_keys文件 ,一行一个

4、初始化仓库

先选择一个目录作为git仓库,假定是/srv/sample.git

cd /srv

sudo git init --bare sample.git 创建一个裸仓库

因为git仓库纯粹是为了共享,所以不让用户直接登录到服务器上更改工作区,并且服务器上的Git仓 通常都是以.git结尾。然后把owner改为git:

sudo chown -R git:git sample.git

5、禁用shell登录

编辑/etc/passwd 找到类似:

git: x:1001:1001:,,,:/home/git:/bin/bash

改为:

git: x:1001:1001:,,,:/home/git:/usr/bin/git-shell

这样git用户可以通过ssh使用git但是无法登录shell,因为我们为git用户指定的git-shell每次一登陆就 动退出

6、克隆远程仓库

git clone git@server:/srv/sample.git

管理公钥,把每个人的公钥收集起来放到:

/home/git/.ssh/authorized\_keys

公钥管理使用gitosis

权限管理使用gitolite